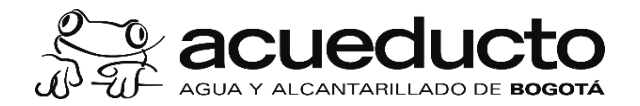

### **PROCEDIMIENTO:INSCRIPCIÓN DE CUENTAS GIRO ELECTRÓNICO**

Proceso: GESTIÓN FINANCIERA Subproceso: GESTIÓN DE CUENTAS POR PAGAR Código: MPFF0508P Versión: 03 CPT: Público

### **Objetivo:**

#### **Alcance:**

#### **Términos y definiciones:**

#### **Políticas de Operación:**

#### **Documentos de soporte**

- **1 ERP - SAP**: Sistema de información de tipo Enterprise Resource Planning (ERP), integrador de recursos donde se soportan los procesos estratégicos de la organización, de tipo logístico, comercial, financiero, de recursos humanos y de inteligencia de negocios que facilitan el control y la generación de reportes, buscando eficiencia en la gestión y la optimización de los recursos asignados al proceso
- **2 GIRO O PAGO ELECTRÓNICO**: o transferencia electrónica es el desembolso de un pago desde una cuenta bancaria a la cuenta bancaria de un beneficiario, a través de portales bancarios en Internet.
- **3 IFU**: Instructivo Funcional de Usuario del ERP-SAP creados por la Dirección SIE para mostrar el paso a paso de uso de las transacciones en SAP.
- **4** PORTAL BANCARIO: o portal transaccional es el sitio web de los bancos, en el cual se pueden realizar operaciones financieras (consultas, modificación y programación de topes y montos para transacciones monetarias, transferencias, solicitud de extractos entre otros).

Realizar la inscripción de la cuenta bancaria de proveedores, contratistas y terceros, para realizar pagos mediante giro electrónico.

El proceso inicia con la recepción de documentos para la inscripción de una cuenta bancaria remitidos por parte del supervisor de contrato, mediante correo electrónico al email institucional *registrocuentagiro@acueducto.com.co* dispuesto y administrado por la Dirección de Tesorería, termina con el registro de la cuenta en el ERP SAP.

- 1 La cuenta bancaria a registrar no puede ser conjunta.
- 2 La inscripción de la cuenta bancaria para pago mediante giro electrónico debe ser realizada, por solicitud del Supervisor del contrato quien remitirá un correo electrónico a la Pagaduría de la Dirección de Tesorería.
- 3 Se utilizará un número consecutivo en los formularios para el registro de la cuenta bancaria.
- 4 Solamente se acepta la inscripción de una cuenta por documento de identificación (NIT, CC u Otro) ya que en el ERP SAP no registra más de una cuenta por acreedor.
- 5 Para registrar la cuenta bancaria para el giro de un anticipo debe cumplir lo establecido en el contrato, y adicionalmente dar cumplimiento al procedimiento "MPFF0507P Giro de Anticipos".

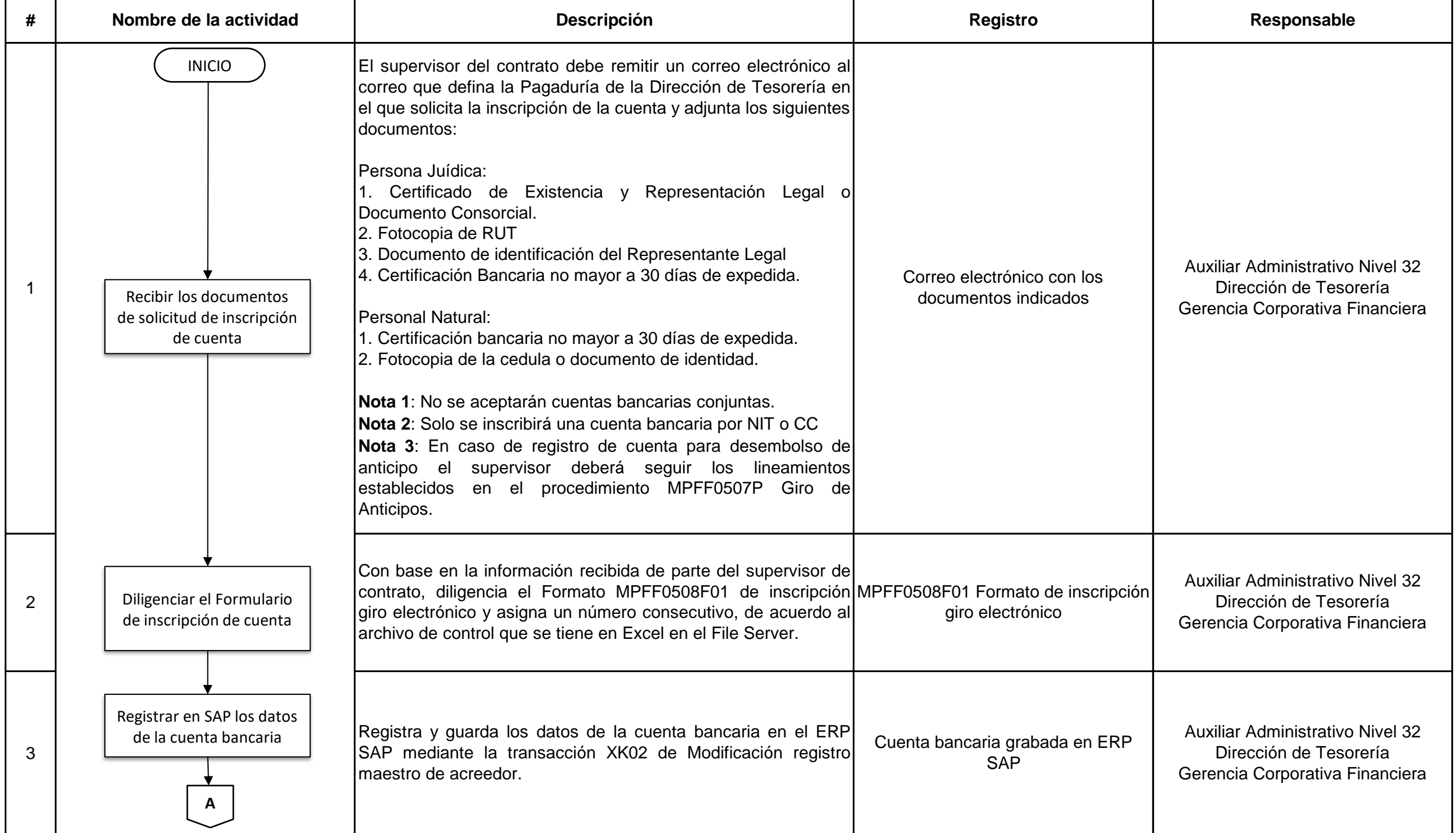

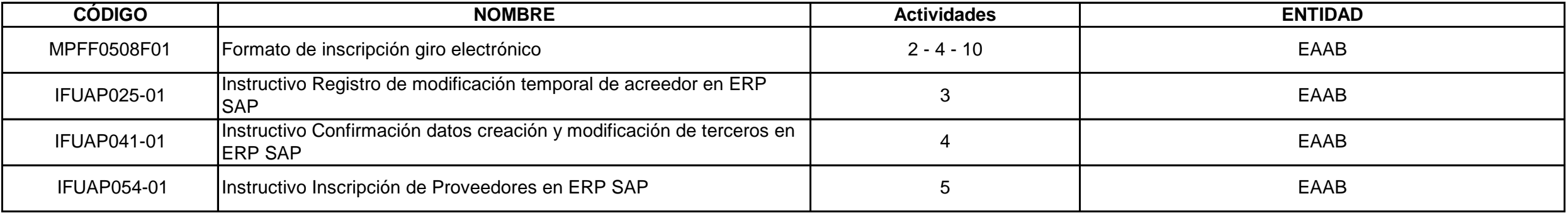

Este documento es de uso interno, no debe ser distribuido sin autorización previa, queda prohibida su modificación, reproducción parcial y/o total. Si este documento está impreso se considera copia no controlada

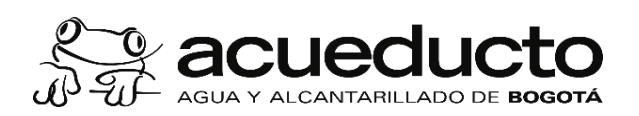

## **PROCEDIMIENTO:INSCRIPCIÓN DE CUENTAS GIRO ELECTRÓNICO**

# Proceso: GESTIÓN FINANCIERA Subproceso: GESTIÓN DE CUENTAS POR PAGAR

Código: MPFF0508P Versión: 03 CPT: Público

### **Control de cambios**

## **Control de revisión y aprobación**

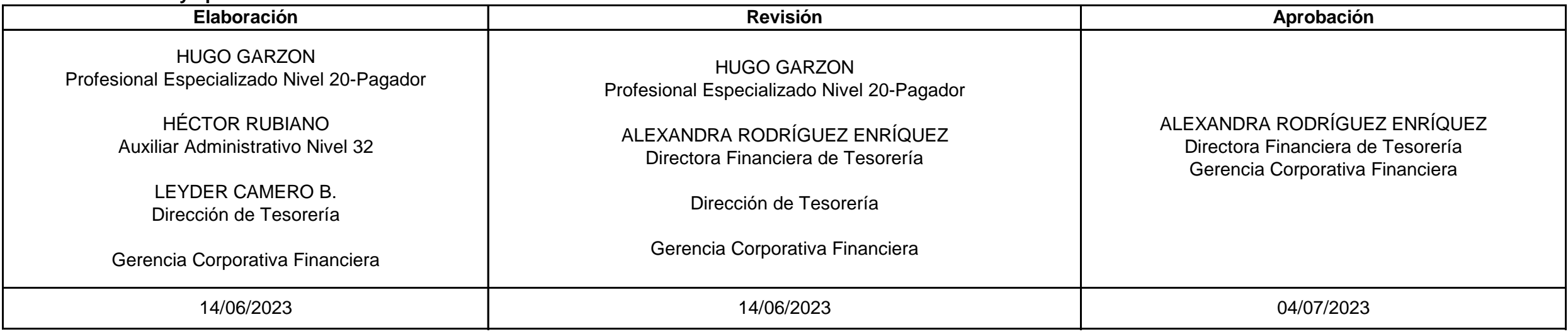

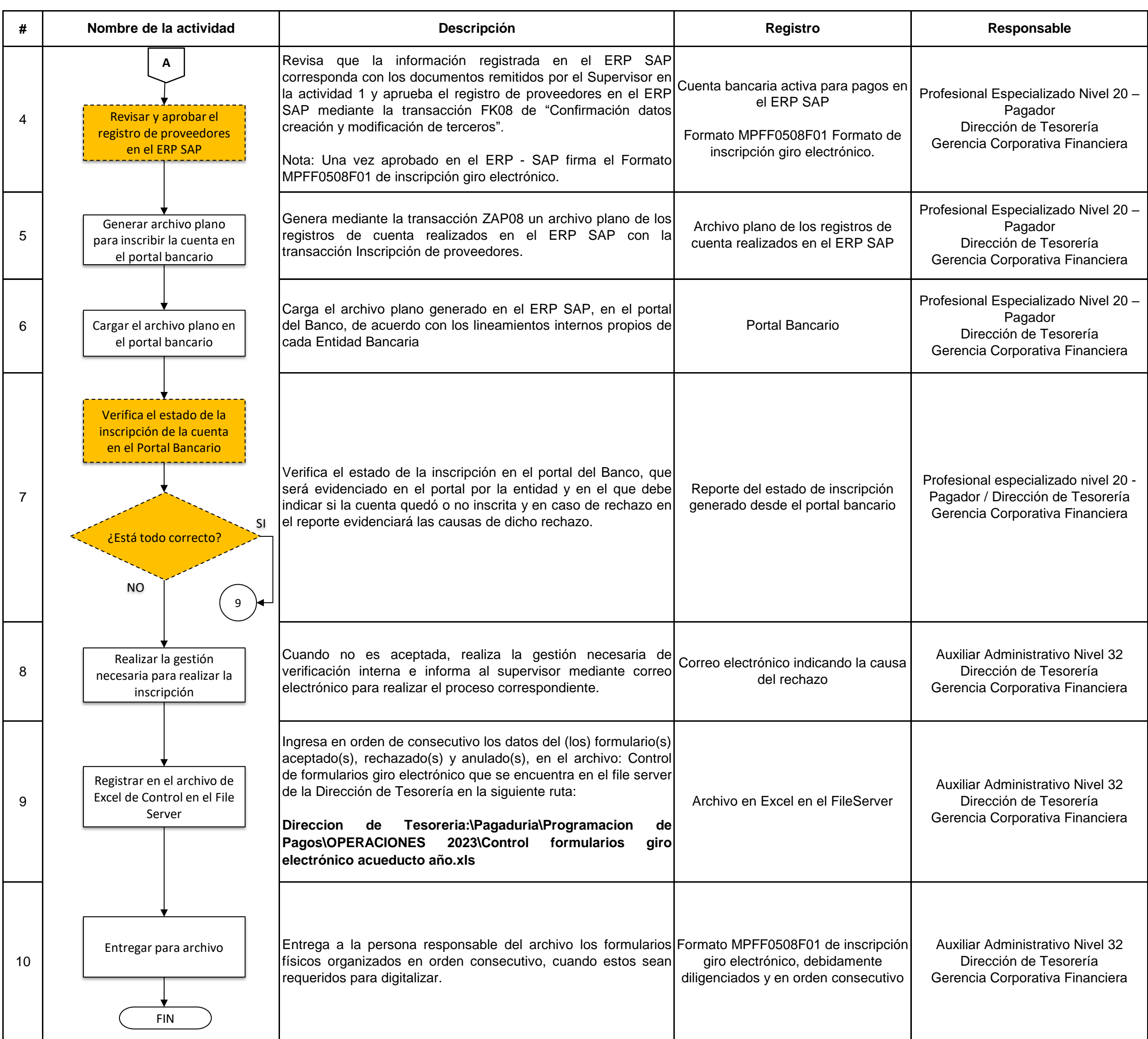

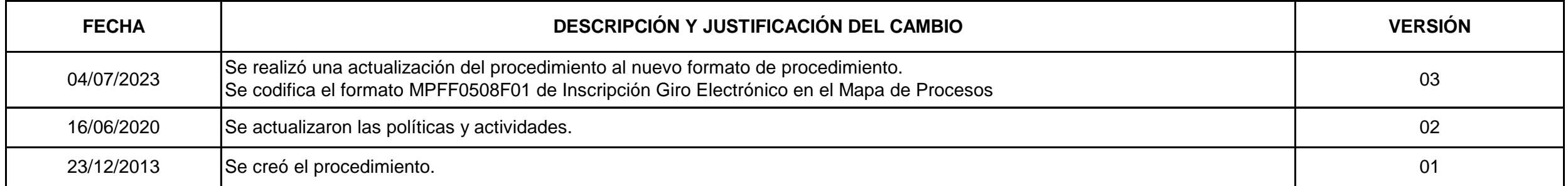

Este documento es de uso interno, no debe ser distribuido sin autorización previa, queda prohibida su modificación, reproducción parcial y/o total. Si este documento está impreso se considera copia no controlada